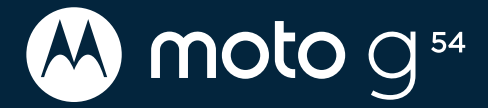

# 用户指南

请下载 PDF 阅读器打开本指南,以便获取最 佳的阅读体验。

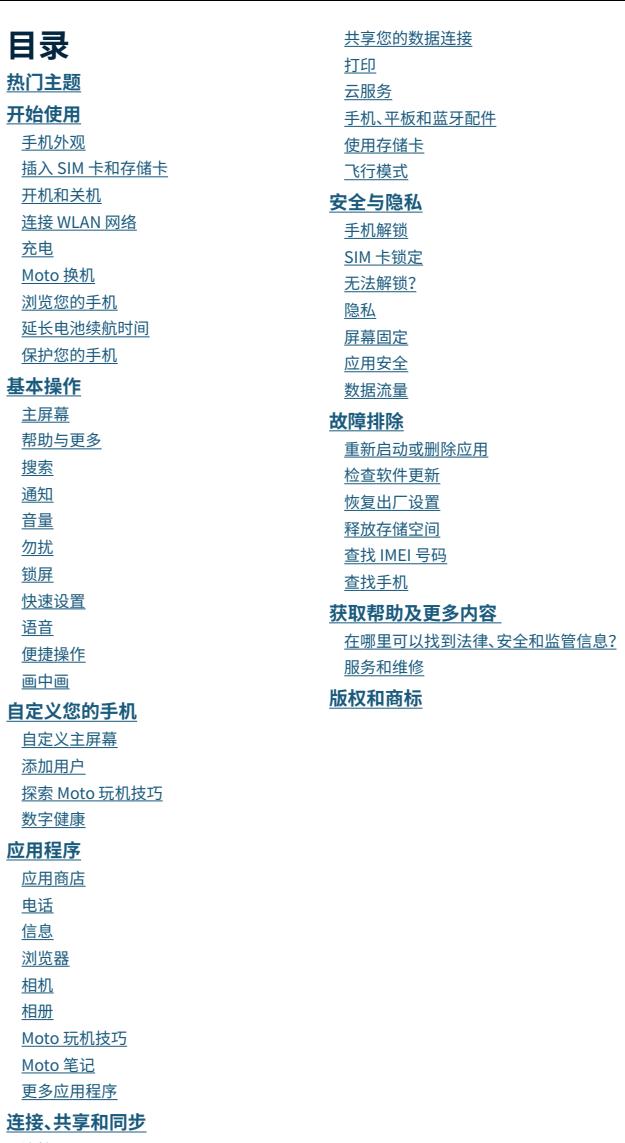

连接 [WLAN](#page-36-0) [移动数据](#page-36-0) [连接蓝牙](#page-37-0) [使用计算机共享文件](#page-37-0) [虚拟专用网\(VPN\)](#page-38-0)

# <span id="page-2-0"></span>**热门主题**

了解您的手机有哪些功能:

**提示:**浏览一下您手机的强大功能。在主屏幕上点按 **设置** > **系统** >  $Moto$  玩机技巧 >  $\equiv$  > 提示。

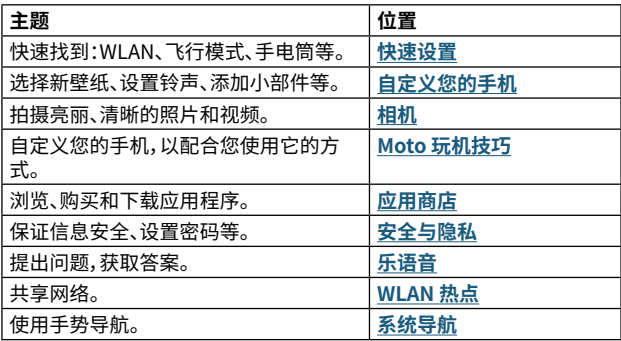

**注意:**使用手机之前,请先阅读法律信息。在主屏幕上点按 **设置** > **关 于手机** > **法律信息**。

# <span id="page-3-0"></span>**开始使用**

## <span id="page-3-1"></span>**手机外观**

我们开始吧。使用手机之前,请先熟悉手机外观及其功能按键。

**注意:**本指南中的图片仅供参考,如果有个别图片与产品实物不符,请以 产品实物为准。

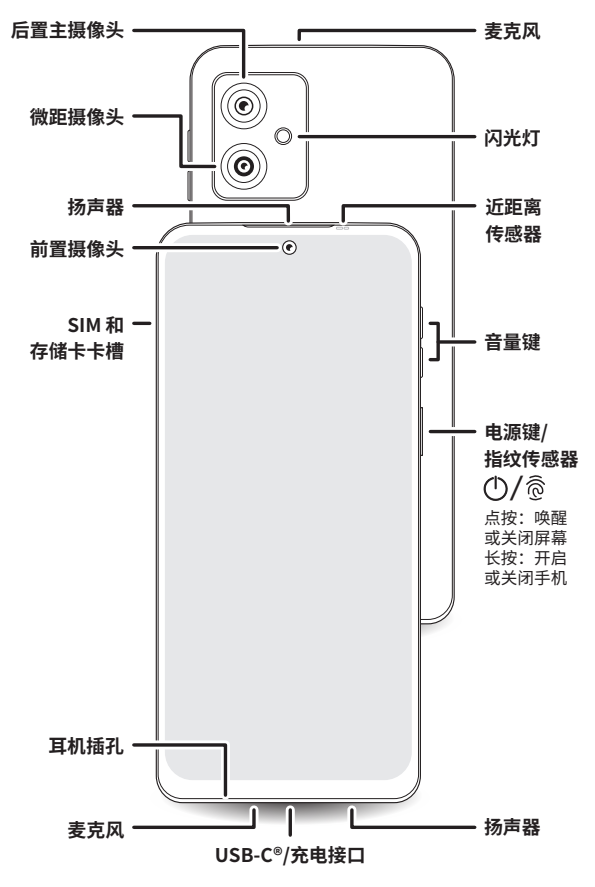

## **电源键/指纹传感器**

功能如下:

• **开机/关机:**长按电源键然后点按**关机**。手机关机后,长按电源键即可 开机。

- <span id="page-4-0"></span>• **休眠/唤醒**:为了节省电池电量、防止意外触碰,或者擦拭触摸屏上的 污迹,按下电源键即可使触摸屏进入休眠状态。再按下电源键即可唤 醒手机屏幕。
- **解锁:**通过轻触指纹传感器解锁您的手机。请参见**[安全与隐私](#page-40-1)**设置您 的指纹。
- **打开应用程序:**您可以双击电源键快速打开您常用的应用程序。您需 要打开**双击电源键** > **使用双击功能**,请参见**[便捷操作](#page-13-3)**。

• **重启:**长按电源键然后点按**重启**。 **提示:**当您的手机无响应时,请长按电源键,直到手机重启。 **注意:**想要增强手机的安全性,请参见**[安全与隐私](#page-40-1)**。

#### **音量键**

调高或调低音量:

- **媒体音量:**调节歌曲或视频声音大小。
- **通话音量:**点按音量键,然后点按 ,滑动调节听筒声音大小。
- **铃声音量**:点按音量键,然后点按 ,滑动调节手机铃声大小;手机响 铃时点按音量键即可静音。
- **通知音量:**点按音量键,然后点按 ,滑动调节通知音量。
- **闹钟音量:**点按音量键,然后点按 ,滑动调节闹钟音量。
- **应用程序音量:**如需设置应用程序的音量,请参见**[设置应用程序音](#page-19-2) [量](#page-19-2)**。

**提示:**点按 > **设置**即可查看所有声音和振动等音量控制。或者点按**完 成**。有关音量控制的更多信息,请参见**[音量](#page-11-1)**。

## <span id="page-4-1"></span>**插入 SIM 卡和存储卡**

- 1. 手机屏幕朝上,将取卡针插入卡托旁边的孔中,向内轻按,弹出卡托。 **注意:**请使用标准 Nano SIM 卡。使用非标准或自行剪裁的 Nano SIM 卡可能损坏您的手机。
- 2. 将 Nano SIM 卡金属面朝下,对准卡托上图示的缺角位置,放入卡槽 后,将卡托小心推回手机。
- 3. 插入存储卡 Mighg (可选,需自行购买)可以扩充手机内存。

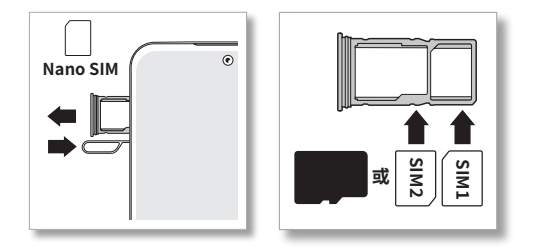

## <span id="page-5-0"></span>**开机和关机**

长按电源键开机,并根据屏幕提示激活手机,完成设置。长按电源键,点按 **关机**。

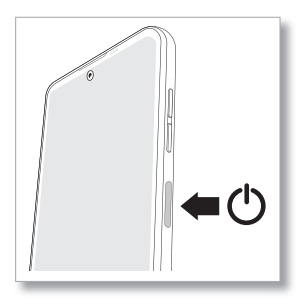

## **连接 WLAN 网络**

如需更快地访问网络并节省移动数据的使用,从主屏幕顶部右边向下滑 动打开快捷面板,长按 ● 选择 WLAN 网络。有关完整说明,请参见**连接 [WLAN](#page-36-2)**。

**提示:**本手机支持使用大量数据的应用程序和服务。请确保您的数据流量 满足您的需求。有关详细信息,请与服务运营商联系。

## **充电**

从屏幕顶部下滑可查看电池电量。

**提示:**为获得最佳充电体验,使用兼容的 Moto 充电器(可能单独出售)为 您的手机充电。不推荐使用其他品牌的充电器。

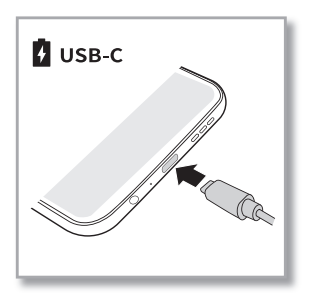

使用不符合国家标准的充电器可能存在安全风险,造成人身伤害,也可能 造成手机充电缓慢、手机损坏或性能下降。查看更多信息,请访问 [www.motorola.com/device-lega](http://www.motorola.com/device-legal)l。

## **Moto 换机**

手机第一次设置时,系统会询问您是否要将数据从旧手机复制到新手机。 如果您当时跳过了这个设置,现在可以这样操作将之前的旧手机中的数

<span id="page-6-0"></span>据传输到新手机中:在主屏幕上点按 **设置** > **系统** > **Moto 换机**,根据 手机界面提示操作完成数据传输。

**提示:**点按 **Moto 换机** > 菜单 > **常见问题**,了解更多。

## **浏览您的手机**

## **轻触探索**

基本操作如下:

- **点按**:选择某个图标或选项。
- **长按**:查看更多选项。
- **拖拽**:移动主屏幕上的项目。
- **滑动**:滚动浏览列表或切换屏幕。
- **缩放或双击**:缩小或放大网站、照片和地图。
- **旋转或倾斜:**用两根手指按住地图旋转或者倾斜地图。
- 分屏:点按 ,,在打开的应用程序列表中选择想要分屏的应用程序, 点按该应用程序的图标再点按 **上分屏**,然后再点按另一个应用程 序的图标。不是所有应用程序都可以在分屏模式下运行。关闭分屏时 请将分界线拖动到屏幕的顶部或底部。
- 菜单:如果屏幕上显示::或 三,可点按该图标打开当前屏幕的选项。
- 关闭键盘:关闭键盘点按 V。

**提示:**要快速打开**设置**,请在主屏幕顶部向下滑动并点按 。

### <span id="page-6-1"></span>**系统导航**

在屏幕上使用手势或按钮进行导航。

#### **导航键**

**查找:**在主屏幕上点按 **设置** > **便捷操作** > **系统导航** > **三按钮导航**

- **返回:**点按 返回上一屏幕。
- 主页:点按 返回主屏幕。
- **应用历史:**点按 · 查看最近运行的应用程序(或浏览器选项卡),然后 点按一个应用程序即可将其重新打开。向上滑动即可将应用程序从最 近的列表中删除。向左向右滑动浏览应用程序列表。
- **乐语音:**按住 启动语音助手。更多信息请参见**[乐语音](#page-13-2)**。

#### **导航栏**

#### **查找:**在主屏幕上点按 **设置** > **便捷操作** > **系统导航** > **手势导航**

- **回到主屏幕:**从屏幕底部向上滑动。
- **应用历史:**从屏幕底部向上滑动并长按。点按一个应用程序即可将其 重新打开。点按应用程序图标即可查看**应用信息**、**分屏**或**固定屏幕**。
- **返回上一屏幕:**从屏幕左边缘或右边缘向中间滑动。
- **切换应用:**在导航栏上向左或向右滑动。
- **启动语音助手:**从屏幕底角沿对角线向上滑动可启动语音助手。

## <span id="page-7-0"></span>**延长电池续航时间**

您的手机处理大量信息。根据使用的应用程序,您的手机可能会消耗大量 电量。

如果您的手机处于静止、不充电或长时间未使用的状态下,系统将关闭不 必要的后台程序以优化电池续航时间。

- 查看电池用量信息,在主屏幕上点按 **设置** > **电池** > **电池用量**。
- 为了延长电池寿命,在主屏幕上点按 **设置** > **电池** > **省电选项**。还可 以选择开启**省电模式下启用深色主题**,您的手机即会换成深色主题。
- 在主屏幕上点按 **设置** > **电池**,开启**睡眠模式**,手机智能判断睡眠周 期,睡眠期间为省电状态。
- 更高效地充电并保持电池健康,在主屏幕上点按 **设置** > **电池** > **充 电优化**,将**使用充电优化**打开。
- 要在状态栏中显示电池电量百分比,在主屏幕上点按 **设置** > **电池**, 将**电池电量百分比**打开。

**提示:**要快速打开**设置**,从屏幕顶部右侧向下滑动,然后点按 。

#### **电池使用提示**

为了延长电池寿命,您可以减少:

- 减少主屏幕的小部件(例如新闻或天气)。
- 未使用的帐户:在主屏幕上点按 **设置** > **帐号与同步**。
- 录制、播放视频或音乐。

## **保护您的手机**

#### **提示**

- 建议每天早晨重启手机,以保持最佳运行状态。
- 在水边听音乐时,建议将手机放置在安全位置,使用蓝牙音箱播放音 乐。更多信息,请参见**[连接蓝牙](#page-37-1)**。
- 使用手势打开相机或开关手电筒时,请握紧手机。更多信息,请参见**[手](#page-31-0) [势](#page-31-0)**。
- 请勿将手机留在高温日晒的汽车内。如果您不小心这样做了,请等待 手机冷却后再开机。

### **避免手机进水**

您的手机具备防泼溅功能,但不能有效防水。请避免将手机暴露在加压 水、盐水或其他非淡水液体中,切勿刻意将手机浸入水中。防泼溅性能并 非永久有效,防护性能可能会因日常使用而持续下降。

由于浸入液体而导致的手机损坏不在保修范围之内。

请谨防手机浸入液体:

- 请勿将手机暴露在加压水、盐水或其他非淡水的液体中。
- 请用干净的软布将手机和各端口彻底擦干。
- 请勿为潮湿状态下的手机充电。
- 避免手机摔落、划伤或扎破,因为这可能会损坏防泼溅功能。

## **清洁手机**

可按如下方式清洁手机:

- 请使用电子产品专用的湿巾或柔软干净的布擦拭手机。
- 建议您关闭手机后进行清洁。
- 避免手机受潮,包括充电端口、耳机插孔、麦克风和扬声器。
- 请勿将手机浸入清洁剂中,也不要使用含有漂白剂或研磨剂的清洁材 料。
- 不要在屏幕上直接使用喷雾剂。

# <span id="page-9-0"></span>**基本操作**

## **主屏幕**

**注意:**手机软件会经常更新,因此您的手机主屏幕可能看起来会稍有不 同。默认壁纸颜色根据手机壳颜色而设定,因此您手机的壁纸颜色可能与 本指南所展示的颜色有差异。

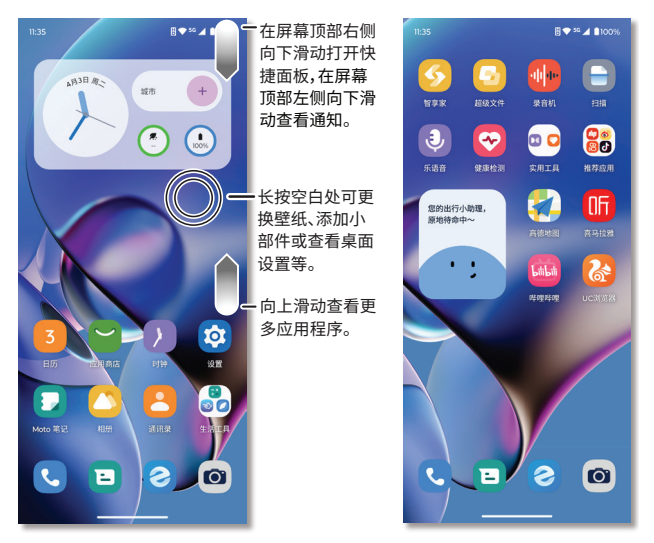

#### <span id="page-9-1"></span>**提示**

- **打开应用程序列表:**长按空白处选择**桌面设置** > **桌面风格** > **标准风格** 或**抽屉风格**。**标准风格**是在桌面显示所有已安装的应用程序;**抽屉风 格**是在主屏幕上向上滑动显示所有已安装的应用程序。
- **返回主屏幕:**从屏幕底部向上滑动或点按 可从任何位置返回主屏幕 (参见**[系统导航](#page-6-1)**)。
- **页面:**要添加页面,长按应用程序拖到屏幕右侧直到看到新页面。您可 以添加多个页面。要查看其他页面(如果可用),向左滑动主屏幕。
- **设置:**要快速打开**设置**,从主屏幕顶部右边向下滑动然后点按 。
- **定制:**定制个性化的主屏幕,请参见**[自定义主屏幕](#page-16-2)**。

## **帮助与更多**

进一步了解您的手机并获取支持服务。

**查找:**在主屏幕上点按 **设置** > **设备帮助**

**提示:**一些应用程序有提供针对其功能的帮助。只需点按应用程序内的菜 单即可了解详细信息。

## <span id="page-10-0"></span>**搜索**

您可以使用 **全局搜索**或 **乐语音**进行搜索。

• 全局搜索能搜索到手机内的各种软件、联系人或各种数据。

在主屏幕上点按 **设置** > **桌面与锁屏** > **桌面设置**,打开**全局搜索**,然  $f$ 后在主屏幕中间向下滑动即可打开**全局搜索**。点按搜索框旁边的 $\circled{\odot}$  > **添加全局搜索到桌面**, 全局搜索将出现在应用程序列表中。

• 乐语音能帮您查天气、导航、查知识百科等,具体操作请参见**[乐语音](#page-13-2)**。

## **通知**

屏幕左上方的图标表示您有新消息或者新事件。如果您不知道图标的含 义,从屏幕顶部左侧向下滑动状态栏以获取详细信息。向左或向右滑动通 知可将其清除,要清除全部通知,点按**全部清除**。点按通知右侧的箭头可 查看更多关于该通知的信息。

**提示:**收到太多通知?长按通知,查看来自哪个应用程序,您可以选择将其 关闭。若点按通知右侧的 ⑧, 可选择关闭该应用程序的所有通知或某项 通知。

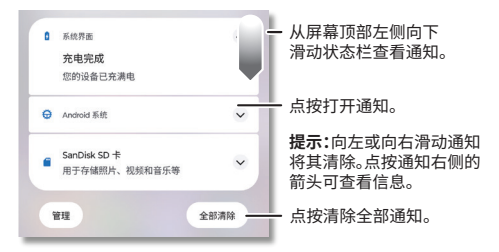

## **对话泡**

有些对话会以气泡的形式悬浮在其他应用程序上方,便于控制和访问。您 可以关闭气泡,仅在其应用程序中查看对话。

**查找:**在主屏幕上点按 **设置** > **通知** > **对话泡**,然后打开**允许应用显示 对话泡**。

在应用程序中设置对话泡,例如 **信息**。在主屏幕上点按 **信息** > > **设置** > **气泡** > **所有对话都能以对话泡形式显示**、**所选对话能以对话泡形 式显示**或**任何内容都不能以气泡形式显示**。

**注意:**不是所有应用程序都支持该功能。

### **应用程序提醒**

您可能会看到应用程序图标上出现通知角标。这表示该应用 程序有更新或通知,例如新短信或未接来电。长按应用程序 以获取更多信息。

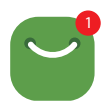

## **隐私通知**

您可能在屏幕右上方看到表示隐私通知的绿点,这表示摄像头或麦 克风已开启。

如果要控制您的摄像头或麦克风权限:

- <span id="page-11-0"></span>1. 当您看到隐私通知绿点时,从主屏幕顶部右边向下滑动,点按 □ 或 ● 查看正在使用摄像头或麦克风的应用程序。
- 2. 要禁止应用程序使用摄像头或麦克风,点按使用摄像头的应用程序旁 边的 > **打开摄像头** > **禁止**,或者点按使用麦克风的应用程序旁边的 > **打开麦克风** > **禁止**。

### **状态图标**

屏幕右上角的图标显示手机当前状态:

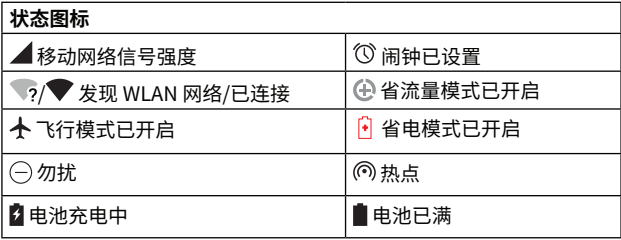

<span id="page-11-1"></span>**音量**

按下手机侧面音量上键或音量下键,调节音量大小。

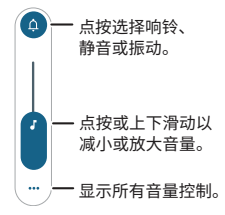

## <span id="page-11-2"></span>**勿扰**

仅接收来自重要联系人和重要应用的通知,在主屏幕上点按 **设置** > **通知** > **勿扰模式** > **立即开启**。

- **不受勿扰模式限制的例外项:**设置勿扰模式下**联系人**、**应用**、**闹钟和其 他例外项**。
- **定时开关计划:**设置睡眠和活动(与您的日历同步)时开启勿扰模式。
- **在快捷设置中开启后的持续时长:**设置勿扰模式持续时间。
- **隐藏通知的显示方式:**设置勿扰模式下是否显示通知。

**提示:**为重复来电者设置一个例外,如果同一个人在 15 分钟内第二次来 电音手机会有提示,点按**联系人** > **通话** > **允许显示重复来电者**。

<span id="page-12-0"></span>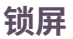

触摸屏在需要时可以打开,在不需要时可以休眠。

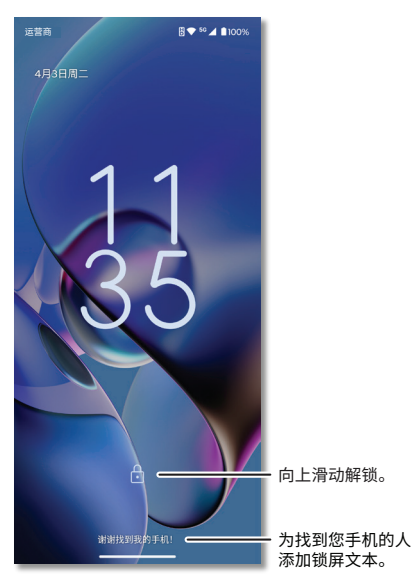

- **打开/关闭屏幕:**按电源键可打开或关闭屏幕。
- **屏幕解锁:**要解锁屏幕,从屏幕底部向上滑动。要锁定屏幕(推荐),请 见**[屏幕锁定](#page-40-2)**。
- **通知:**锁屏上点按通知图标进行查看。 **提示:**要防止通知出现在锁定后的屏幕上,在主屏幕上点按 **设置** > **通知** > **锁屏上的通知** > **不显示任何通知**。
- **锁屏信息**:要在锁屏上添加信息,如您的姓名以防手机丢失,在主屏幕 上点按 **设置** > **桌面与锁屏** > **锁屏** > **在锁定屏幕上添加文字**,输入 文字。
- **自动息屏:**要更改屏幕自动锁定时间,在主屏幕上点按 **设置** > **显示** > **自动息屏**,选择时长。

## <span id="page-13-1"></span><span id="page-13-0"></span>**快速设置**

要快速进入 WLAN、蓝牙、飞行模式、移动数据、屏幕亮度或其他设置,您 可以从主屏幕顶部右边向下滑动打开快捷面板。点按图标可打开或关闭 该功能。长按图标可查看更多选项。更多设置点按 ●。

提示:点按 / 重新排列快捷面板,添加或删除设置。

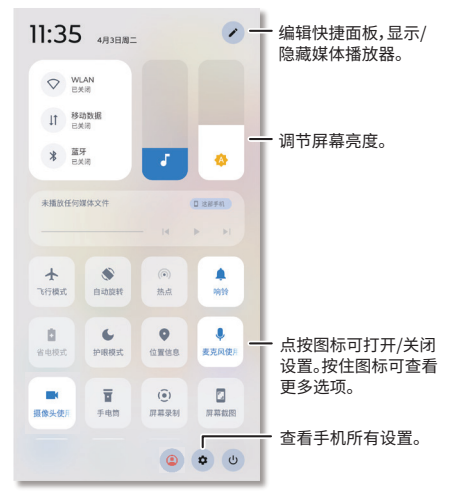

## **语音**

## <span id="page-13-2"></span>**乐语音**

使用乐语音指令告诉您的手机您想要什么。

**查找:**从主屏幕向左或向上滑动(参见**[提示](#page-9-1)**),然后点按 **乐语音** 点按 , 然后说出您的指令。比如"播放音乐"、"拨打电话"、"发短信"、 "查天气"等等。您还可以跟乐语音聊天或者用语音进行支付和购物。

## **语音转文字**

在键盘上点按 0.清晰地说出您要输入的信息,手机会自动将语音转换为 文字的形式输入。

## <span id="page-13-3"></span>**便捷操作**

有些便捷操作可以让您节省时间,更为轻松地操控手机。

**查找:**在主屏幕上点按 **设置** > **便捷操作** 

**注意:**您的手机可能不具备所有功能。

- **便捷侧边栏:**将您常用的应用放在侧边栏中,方便随时调用,可用自由 小窗或全屏方式打开。
- **系统导航:**使用屏幕底部的手势或按钮进行导航。有关更多信息,请参 见**[系统导航](#page-6-1)**。
- **单手模式:**从屏幕底部边缘向下滑动即可使用单手模式。此模式仅适 用于手势导航。请参见**[系统导航](#page-6-1)**以更改导航选项。
- **滑动分屏:**打开一个应用程序后,在屏幕上通过来回滑动激活分屏模 式,可同时查看两个应用程序。不是所有应用程序都支持分屏。
- **三指截屏:**用三根手指触摸屏幕即可截取屏幕图片。 **提示:**三根手指的指尖需要略微分开,手指合拢时无法截图。
- **双击电源键:**按两次电源键启动您指定的应用程序。
- **阻止响铃:**同时按电源键和音量上键后手机不再响铃,而是振动。
- **音量键切歌:**在手机休眠时,按住音量上键或下键切换歌曲。
- **敲敲后背:**快速轻点两下手机后背可执行您选择的动作,例如:屏幕截 图、打开录音机等。
- **转转开相机:**快速翻转手机两次即可打开相机。
- **切切开手电:**沿侧面方向快速甩动手机两次即可打开或关闭手电筒。
- **隔空接听来电:**语音来电时,伸出手掌即可接听来电,伸出拳头即可拒 绝来电。
- **拿起解锁:**拿起手机看屏幕即可解锁。有关更多信息,请参见**[人脸解](#page-40-3) [锁](#page-40-3)**。
- **拿起静音:**拿起手机将来电铃声切换为静音。
- **翻转勿扰:**将手机正面朝下进入勿扰模式。

**注意:**有关更多信息和手势,请参见 **[Moto 玩机技巧](#page-30-1)**。

<span id="page-15-0"></span>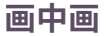

您可以通过画中画小窗口观看视频、直播或进行视频通话。这类窗口可以 显示在其他应用程序上层。在应用程序里设置小窗口,您需要根据提示授 予**显示在其他应用的上层**权限和**画中画**权限。

**注意:**不是所有应用程序都支持该功能。

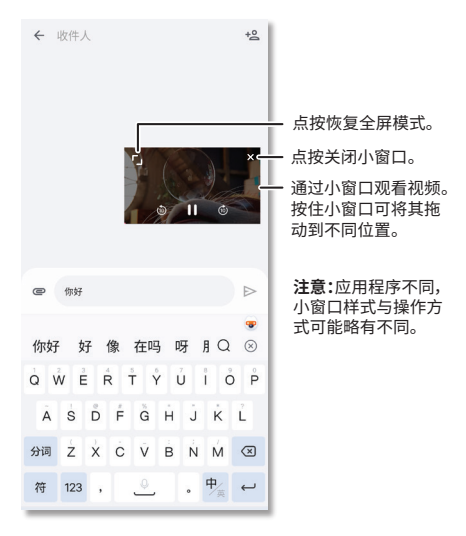

# <span id="page-16-1"></span><span id="page-16-0"></span>**自定义您的手机**

## <span id="page-16-2"></span>**自定义主屏幕**

您可以根据喜好自定义您的手机主屏幕。

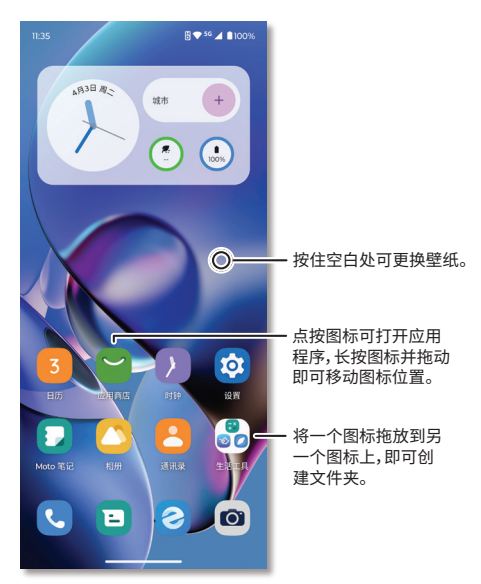

- **更换壁纸:**长按主屏幕上的空白处,点按**壁纸**。
- **添加主屏幕页面:**将某个应用程序拖拽至主屏幕的右侧,直到出现新 的页面。您可以添加多个新页面。
- **更改显示设置:**调整亮度和字体大小。在主屏幕上点按 **设置** > **显 示**。
- **切换到深色主题:**深色主题会在一些页面上使用纯黑背景来延长电池 续航时间。在主屏幕上点按 **设置** > **显示** > **深色主题**。 **提示:**点按**设定时间**设置深色主题开启时间。
- **个性化设置:**可自定义主题、字体、图标等样式。长按主屏幕上的空白 处,点按**个性化**。
- **旋转屏幕:**在许多应用程序中,当你旋转手机时,触摸屏会从纵向切换 到横向。要打开或关闭此功能,在主屏幕上点按 **设置** > **显示** > **自动 旋转屏幕**。

**注意:**要查看更多主屏幕设置,请触摸并长按空白处并点按**桌面设置**。

#### **选择应用程序和小工具**

• **将应用程序添加到主屏幕:**若桌面为抽屉风格,从主屏幕向上滑动进 入应用程序列表,长按某个应用程序,然后将其拖到主屏幕的某个页 面上。了解如何设置抽屉风格,请参见**[提示](#page-9-1)**。

- <span id="page-17-0"></span>• **下载新应用程序:**在主屏幕上点按 **应用商店**。更多信息详情,请参 见**[应用商店](#page-19-1)**。
- **创建文件夹:**将一个应用程序拖放到另一个应用程序上即可创建应用 文件夹。打开文件夹,点按**修改名称**并命名。

**提示:**桌面风格选择**抽屉风格**时,可以在应用程序列表中对应用程序 进行分组。在主屏幕上向上滑动进入程序列表,然后点按 菜单 > **新 建文件夹**。输入文件夹的名称,然后点按要添加到文件夹的应用程序, 点按**完成**。

- **查看应用程序选项:**长按一个应用程序图标。如果该应用程序有快速 选项(快捷方式),则会显示一个选项列表。
- **添加窗口小部件:**长按主屏幕上的空白处,点按**小部件**,按住需要添加 的小部件将其拖拽到主屏幕上。
- **调整窗口小部件的大小:**您可以调整一些窗口小部件的大小。长按一 个窗口小部件,直到感觉到振动,然后放开,拖动窗口小部件边缘的白 色圆圈调整大小。

**注意:**并非所有窗口小部件都支持此功能。

• **移动/删除窗口小部件或应用程序:**长按窗口小部件或应用程序,然后 将其拖到另一个位置、另一个页面或 **移除**。

**注意:**从主屏幕移除的应用程序并不会从手机中卸载该应用程序。要 卸载应用程序,请参见**[管理应用](#page-44-1)**。

### **自定义声音和外观**

自定义手机的声音和显示设置。

- **使用杜比全景声 (Dolby Atmos) 聆听:**增强手机的声音。从主屏幕向 左或向上滑动(参见**[提示](#page-9-1)**),然后点按**实用工具**文件夹 > **杜比全景声**。
- **设置铃声和通知**:在主屏幕上点按 **设置** > **声音与振动**,左右滑动音 量条调节音量大小。
- **护眼模式**:将屏幕色调调为琥珀色,可在光线昏暗的环境下更舒适地 查看屏幕或阅读文字,并有助您入睡,在主屏幕上点按 **设置** > **显示**  > **护眼模式**。
- **来电时振动**:要来电时手机振动,同时按住电源键和音量上键,或在主 屏幕上点按 **设置** > **声音与振动** > **振动和触感反馈** > **来电振动**。要 来电时静音,请参见**[勿扰](#page-11-2)**。
- **设置联系人专属铃声**:在主屏幕上点按 **通讯录**,选择联系人,然后 点按 菜单 > **设置铃声**。
- **设置语言**:在主屏幕上点按 **设置** > **系统** > **语言和输入法** > **语言**。
- **调节文字大小**:在主屏幕上点按 **设置** > **显示** > **显示大小和文字**,左 右滑动调节文字大小。

## **添加用户**

您可以通过添加其他用户与他人共享您的手机。

**查找:**在主屏幕上点按 **设置** > **系统** > **多用户**

将**允许多用户**打开,点按**添加访客**(如果只在短时间内使用您的手机),或 **添加用户**。访客和用户都有自己的专属空间,可以安装自己想要的应用程 序、设置壁纸等。但是,访客帐户更容易从您的手机中删除。

<span id="page-18-0"></span>要切换用户,先从主屏幕顶部右边向下滑动打开快捷面板,点按 ,然后 选择用户。

**注意:**访客和用户都有权访问手机的蓝牙和大多数应用程序,但是他们无 法访问您的照片、文件、电子邮件等个人数据。

## **探索 Moto 玩机技巧**

请参见 **[Moto 玩机技巧](#page-30-1)** 设置更多自定义功能,例如:快速转动手腕两次 可打开相机,切动两次可打开/关闭手电筒,来电时通过拿起手机将铃声 静音。

## **数字健康**

您可以查看手机的使用情况,利用各种功能来限制手机的使用时长。 **查找:**在主屏幕上点按 **设置** > **屏幕使用时间** > **开启**

- **每日总时长限定**:设置屏幕每天可以使用的总时长。
- **应用时长限定:**设置应用程序可以使用的时长。
- **专注模式:**创建属于自己的专注模式。该模式开启后,只能使用您选择 的可用应用程序。
- **停用时间:**设置暂停屏幕使用的时间段。
- **超时提示:**屏幕使用时间超时后会有提示页面及提示语。

# <span id="page-19-0"></span>**应用程序**

## <span id="page-19-1"></span>**应用商店**

您的手机已经预装了一些必要的应用程序。要查找和下载更多应用程序, 在主屏幕上点按 **应用商店**。要了解更多信息,请参见**[应用安全](#page-43-1)**。

在主屏幕上点按 **应用商店** > **我的** > **应用更新**,即可将所有的应用程 序更新到最新版本。

### **更换应用程序语言**

您可以更换某些应用程序的语言。在主屏幕上点按 **设置** > **系统** > **语 言和输入法** > **应用语言**,然后点按应用程序并选择一种语言。 **注意:**不是所有应用程序都支持更换语言。

### <span id="page-19-2"></span>**设置应用程序音量**

您可以设置不同应用程序的音量。在主屏幕上点按 **设置** > **声音与振 动** > **多音量**,将其打开,然后按音量键设置屏幕上应用程序的音量。

要让您的手机根据您的使用情况自动将应用静音,在主屏幕上点按 **图 设置 > 声音与振动 > 多音量 > 自动静音 > —,** 选择您想要静音的应 用再点按 —。要取消静音应用程序,点按 ● 将其从列表中删除。

## <span id="page-19-3"></span>**电话**

通过选择联系人、回复未接来电或使用语音命令启动呼叫来保持联系。

### **拨打电话**

**查找:**在主屏幕上点按 **电话**

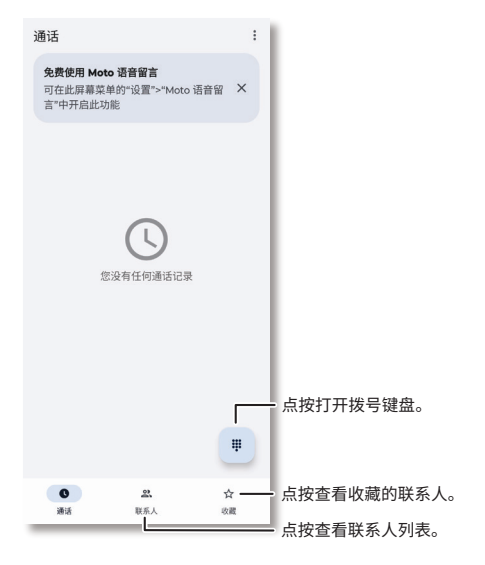

- **呼叫联系人:**选择需要呼叫的联系人或最近通话,点按联系人姓名。
- 拨打电话号码:点按 · 打开拨号键盘,输入号码,然后点按 C · · · 产 叫。
- **语音拨号:**从主屏幕向左或向上滑动(参见**[提示](#page-9-1)**),点按 **乐语音** > ●, 然后说"拨打 <名字>"。

**提示:**请长按 0 输入国际区号(+)。

### **接听电话**

- **接听电话**:手机屏幕锁定时,长按 ◯ 向上拖动接听电话。手机解锁后, 点按**接听**。
- **拒接电话:**手机屏幕锁定时,长按 ◯ 向下拖动拒接电话。手机解锁后, 点按**拒绝**。

**提示:**按下电源键或按音量键将手机静音并忽略来电。

**注意:**在通话中,当您将手机放在耳边时,触摸屏会变暗以避免意外触碰。 当您将手机从耳边移开时,屏幕会再次亮起。不要使用遮住近距离传感器 的手机保护壳(查看近距离传感器位置,请参见**[手机外观](#page-3-1)**)。

#### **通话期间**

- **静音**:在通话屏幕上点按 **静音**即可通话静音。您可以听到来电者的 声音,但他们听不到您的声音。
- **多任务**:在通话时,返回主屏幕(参见**[系统导航](#page-6-1)**)即可查找电话号码、地 址或打开其他应用程序。要重新打开通话界面,从屏幕顶部左侧向下 滑动状态栏,然后点按正在进行的通话。
- 录音:通话时,在屏幕上点按 ·ll<sup>.</sup> 录音将开启通话录音。通话结束后,要 查找通话录音,可在主屏幕上点按 **电话** > **通话** > 菜单 > **设置**  > **通话录音** > **已录制的通话**。
- **视频通话:**通话时,在屏幕上点按 **视频通话**,对方同意后,语音电话 转为视频通话。
- **三方通话**:通话期间,您可以开始另一个通话、切换通话或加入三方通 话。通话期间,点按 **添加通话**。 **提示:**需要您的服务服务运营商支持此功能。
- 结束通话:点按 <mark>●</mark>。

#### **收藏夹**

查看您收藏的所有联系人。

**查找:**在主屏幕上点按 **电话** > **收藏**

要添加收藏联系人,请点按 **联系人**,滚动或搜索查找想要收藏的联系 人, 点按联系人名称然后点按  $\&set$ 。

#### **通话记录**

查看您的通话记录(最新通话排在第一位),呼叫联系人、给联系人发送短 信或储存号码。

查找:在主屏幕上点按 ■ 电话 > ① 通话

• 要回复电话,点按来电者姓名或号码旁边的

- 要发送短信、存储号码或其他选项,点按姓名或号码,然后点按相应的 选项。
- 要从通话记录中删除条目,长按姓名或号码,然后点按**删除**。
- 要清除列表,点按 菜单 > **批量删除**,选择要删除的通话记录再点按  $\overline{\mathsf{m}}$ ;删除所有通话记录,点按 I $\square$  >  $\overline{\mathsf{m}}$ 。
- 要阻止呼叫者再次拨打电话,长按姓名或号码,点按**屏蔽号码** > **屏 蔽**。要取消屏蔽,长按该姓名或号码,点按**取消屏蔽号码** > **取消屏蔽**。

#### **查看本机号码**

**查找:**在主屏幕上点按 **设置** > **关于手机** > **手机号码**。

#### <span id="page-21-0"></span>**紧急呼叫**

您的服务服务运营商设定了一个或多个紧急号码,您在任何紧急情况下 均可拨打,即使手机已被锁定。紧急号码会因国家/地区而异。您预先设定 的紧急号码可能不会在所有地点有效,有时由于网络、环境或干扰问题无 法进行紧急呼叫。

- 1. 在主屏幕上点按 **电话**(如果您的手机已锁定,长按电源键,然后点 按**紧急呼叫**)。
- 2. 输入紧急号码。
- 3. 点按 C === 即可呼叫紧急号码。

**提示:**您的手机可以使用定位服务来帮助紧急服务机构找到您。在主屏幕 上点按 **设置** > **位置信息**,打开**使用位置信息**。

<span id="page-22-0"></span>通过信息和图片与他人保持联系。有关使用键盘的提示,请参见**[使用键](#page-23-0) [盘](#page-23-0)**。

#### **查找:**在主屏幕上点按 **信息**

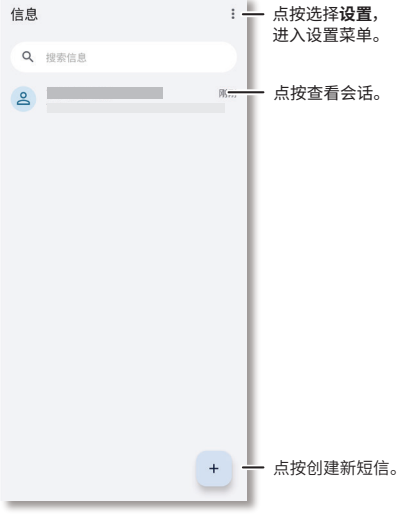

- **创建信息:**点按 。
- 创建彩信:您输入信息时,可以点按 @ 附加图片、音频、视频、语音、联 系人等。
- **发送:点按 → 发送信息。**
- **回复:**打开某个会话,在底部的文本框中输入您的回复内容,然后点按 。

#### **提示**

- **转发信息:**在会话中点长按一条信息,点按 菜单 > **转发**。
- **删除信息:**删除某个会话的所有信息,长按该会话,然后点按 了。
- 保存图片:长按图片然后点按 。或点按图片,然后点按:菜单 > 保 **存**。要查看图片,在主屏幕上点按 **相册**。
- **语音转文字**:点按某个文本框弹出键盘,然后点按键盘上的 。首次使 用时,根据提示设置语音输入权限。

提示:如果您在键盘上没有看到  $\mathbb Q$ ,点按 <mark>@</mark> 设置 > 系统 > 语言和输入 **法** > **屏幕键盘**,然后选择合适的键盘。

• **关闭通知:**要关闭所有会话通知,点按 菜单 > **设置** > **通知**,然后关闭 **显示通知,**或点按**静音**和设置其他通知选项。您也可单独关闭某条会 话的通知,在需要关闭的会话界面点按 菜单 > **详情与设置** > **通知** > **静音**或关闭**在屏幕上弹出**。

• **加入或移出黑名单:**不想再收到某号码的来电或短信,长按选中该号 码的会话,点按 菜单 > **屏蔽** > **确定**。想要接收此号码的来电或短信, 长按该号码的会话,然后点按 菜单 > **取消屏蔽** > **确定**。

#### <span id="page-23-0"></span>**使用键盘**

当您点按文本框(例如在短信或搜索中)时,就会出现键盘。

- **键入:**点按即可输入字母。键入时,键盘上方会显示词语建议。点按将 其选中。
- 语音转文字:点按键盘上的 Q,然后说出您要输入的内容。
- **关闭键盘**:关闭键盘点按 。
- **符号:**要输入符号,点按 <sup>符</sup> 。
- **数字:**要输入数字,点按 <sup>123</sup> 。
- 键盘选项:要选择键盘,点按 或者屏幕右下角的 图标。您也可以 在主屏幕上点按点按 **设置** > **系统** > **语言和输入法** > **屏幕键盘**。
- **剪切,复制和粘贴:**长按一个词语以使其突出显示,然后点按**剪切**或**复 制**。点按要粘贴文本的位置,然后点按**粘贴**。

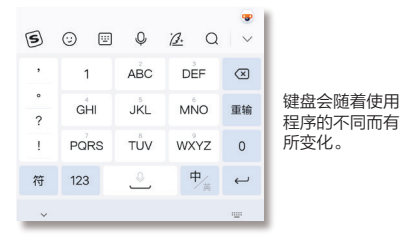

## <span id="page-24-0"></span>**浏览器**

使用**浏览器**应用程序访问互联网。

#### **查找:**在主屏幕上点按 **浏览器**

**注意:**您的手机使用 WLAN 网络(如果未连接 WLAN 网络,需要使用移动 数据)访问互联网。如果无法连接,请与服务服务运营商联系。浏览网页或 下载数据时,您的服务服务运营商可能会收费。

- **访问网页:**点按中间搜索框,输入地址。
- 打开新页面:点按 □ 窗口 > 新建窗口 ╋ 。
- **添加书签:**点按 **菜单** > **添加书签**。
- **打开书签:**点按 **菜单** > **书签**。
- 重新加载页面:点按 = 菜单 > C.。
- **查看历史记录:**点按 **菜单** > **历史**。
- **清空历史记录:**点按 **菜单** > **历史** > **清空**。

#### **下载**

**警告:**从互联网上下载的应用程序可能来自未知来源。为了保护您的手机 和个人数据免遭窃取,请在 **应用商店**中下载应用程序。

- **文件:**找到想要下载的文件,点按下载链接即可下载。要查看下载的文 件或应用程序,从主屏幕向左或向上滑动(参见**[提示](#page-9-1))找到 2 超级文 件**。
- **图片:**长按图片,然后点按**保存图片**。要查看图片,在主屏幕上点按 **相册** > **相册** > **下载**。

**提示:**点按 **菜单** > **下载**查看下载的文件和图片。

#### **浏览器设置**

要更改浏览器的翻页模式、网页字体大小等,点按 **菜单** > **设置**。

## <span id="page-25-1"></span><span id="page-25-0"></span>**相机**

使用手机摄像头拍摄清晰的照片。

## **拍照**

**查找:**在主屏幕上点按 **相机**

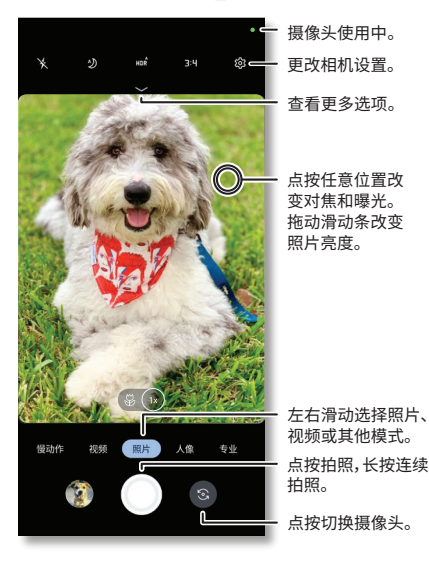

- **拍照:**点按 拍照。
- **自拍:**点按 切换为自拍相机。
- **连拍:**长按 ◯ 可以连续拍摄一系列照片。
- **提示:**在取景器上方点按 ,点按**提示**了解一些拍摄的小窍门。

### **录制视频**

**查找:**在主屏幕上点按 **相机**,点按**视频**

点按 ● 开始录制, 然后点按 ● 停止录制。点按 ● 在录制过程中拍照。 或点按Ⅱ暂停录制。

### **取景器选项**

对准,点按,完成拍照。但当您需要与众不同的拍摄效果时,可使用以下相 机选项。点按 ~ 可以找到以下选项:

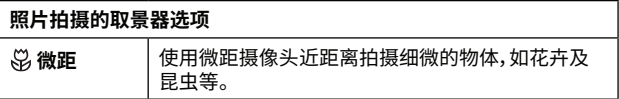

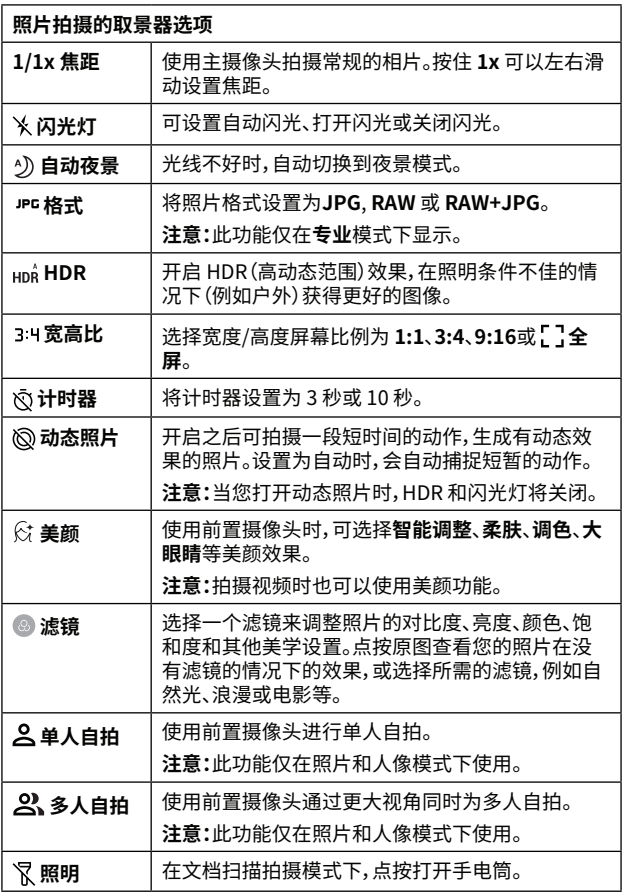

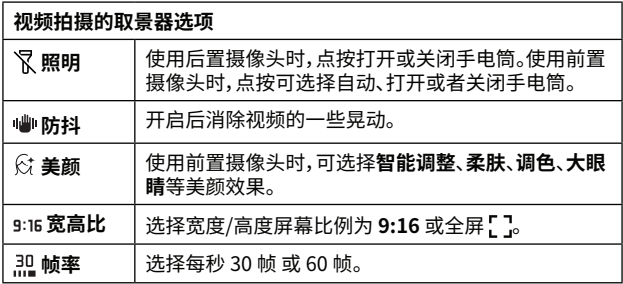

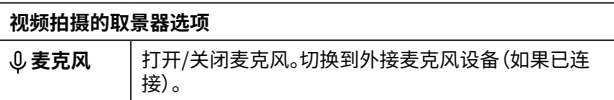

## **照片和视频模式**

照片和视频模式显示在取景器下方,向左或向右滑动可选择模式。

提示:点按取景器下方的更多或 / ,长按一种模式将其拖动到不同位置 可以重新排列顺序,或将其拖动到取景器下方的模式列表中以便快速使 用。

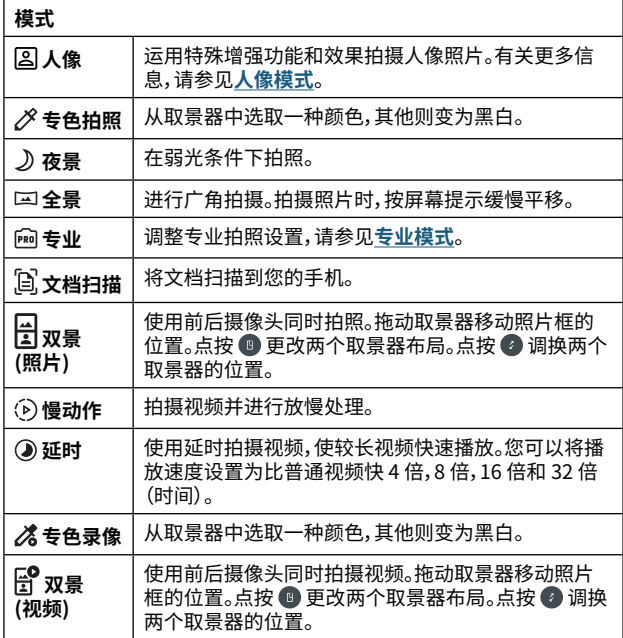

注意:若要获取帮助或提供反馈,请点按更多 > ② 帮助或 □ 反馈。

### **相机设置**

在取景器上方点按 23 可找到以下选项:

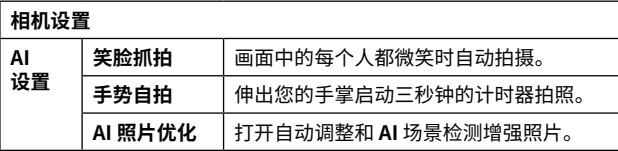

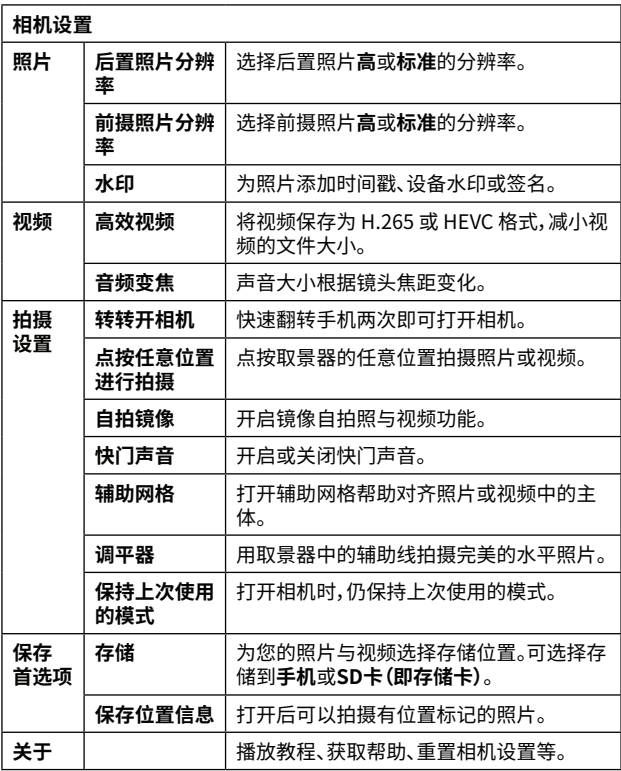

## <span id="page-28-0"></span>**人像模式**

您可以使用人像模式虚化背景,同时保持拍摄主体的完美对焦。

#### **查找:**在主屏幕上点按 **相机** > **人像**

- 1. 对准所有拍摄主体。手机会自动对焦最近的主体,点按屏幕可改变对 焦点。
- 2. 点按 ,然后点按滑动条加深或减少背景虚化程度。
- 3. 点按 拍照。

**提示:**为获得最佳效果,您与拍摄主体的距离应控制在 0.6 米至 1.8 米 内。

### <span id="page-28-1"></span>**专业模式**

通过手动调整各种拍摄专业选项 (例如曝光值和 ISO 值) 来拍摄照片。 **查找:**在主屏幕上点按 **相机** > **专业**

- **专业选项:**
	- » **对焦:**更改对焦模式。从 **A** 自动对焦前景拖动到 微距,可以模

<span id="page-29-0"></span>糊背景聚焦到细节上。拖动到 ∞ 无限聚焦可以聚焦到背景上,模糊 前景。此功能不适用于前置或微距摄像头。

- » **白平衡:**手动调节开尔文值(2300 7500K),设定色温。从左到 右拖动,色温光谱从自动变为蓝色/冷色,或橙色/暖色。
- » **快门速度:**调整快门关闭的速度。使用快速快门时曝光时间短 (较少光线进入相机),使用慢速快门可以获得更长的曝光时间。
- » **ISO:**设置相机感光度。**ISO**值越高,照片越明亮。 **注意:**较高的 ISO 值可能会导致照片中出现噪点/颗粒感。
- » **曝光:**设定曝光值。曝光值越高,照片越亮。

**提示:**点按图标,然后点按滑动条可自定义设置。

- 恢复默认设置:点按 × 关闭选项,点按 \* 刷新恢复默认设置。
- 设置格式:在取景框上点按选择 JPG RAW 或 <sup>888</sup>。用 JPG 格式保存会 压缩照片。**RAW** 格式的照片未经处理,尺寸更大,可用于后期制 作。**RAW+JPG** 模式允许您同时以两种文件格式拍摄和保存。
- **直方图:**直方图显示在屏幕的右上角。它可以帮助您判断照片是曝光 过度(右偏)还是曝光不足(左偏)。通常居中的直方图表示图像曝光良 好。

### **屏幕截图**

您可以用以下任意方式屏幕截图:

- 同时按电源键和音量下键。如果页面比屏幕长,要截取更多页面内容, 点按 使该页面自动向下滑动,点按 停止滑动并保存截图。您也 可以手动按住屏幕滑动来选择需要截取的部分。截取屏幕后,在右下 角截屏窗口右侧点按 ♪ 编辑截图,点按 ◆ 分享截图,点按 ■ 删除截 图。
- 设置 **[Moto 玩机技巧](#page-30-1)** 后,用三根手指按住屏幕。
- 打开快捷面板,点按**屏幕截图**。

**提示:**查看屏幕截图,在主屏幕上点按 **相册**> **相册** > **屏幕截图**。

#### **屏幕录制**

启动屏幕录制以捕获设备上显示的信息。从屏幕顶部右侧向下滑动打开 快捷面板,然后点按 **屏幕录制**。

**提示:**查看录制文件,在主屏幕上点按 **相册**> **相册** > **屏幕录制**。

## **相册**

浏览、编辑、分享您的照片或图片。

**查找:**在主屏幕上点按 **相册**

• **浏览、分享或删除**:点按缩略图将其打开,点按 **分享**,点按 **删除**, 或者点按 **更多**显示更多选项。

提示:若要批量处理,长按一张缩略图或点按 2,然后选择其他缩略 图,或点按**全选**。

- 编辑:打开一张照片或图片,然后点按 「 4编辑。
- **缩放**:打开一张照片或图片,在屏幕上双击放大照片或图片,再次双击 返回,或用两根手指长按照片或图片,向外分开放大照片或图片,向内 并拢缩小照片或图片。

<span id="page-30-0"></span>**提示:**将手机横放,显示横向视图。要打开或关闭自动旋转屏幕,在主 屏幕上点按 **设置** > **显示** > **自动旋转屏幕**。

- 设置壁纸或联系人照片:打开一张照片或图片,点按 ••• 更多 > 将照片 **设置为** > **壁纸**或**通讯录联系人照片**。
- 同步相册:点按  $\hat{\varnothing}$  > **自动同步相册**,相册中的照片和视频自动存储到 云端。

**提示:**使用云服务需要登录联想帐号。未注册的手机号码验证后自动 注册登录。

## <span id="page-30-1"></span>**Moto 玩机技巧**

了解 Moto 玩机技巧应用程序的更多功能,探索能为您节省时间、带来更 多便利的特殊功能。

**查找:**在主屏幕上点按 **设置** > **系统** > **Moto 玩机技巧** >

**提示:**您的手机可能不具备所有功能。在主屏幕上点按 **设置** > **系统** > **Moto 玩机技巧** > > **将图标添加到桌面**,主屏幕上即可出现 **Moto** 应用快捷方式。

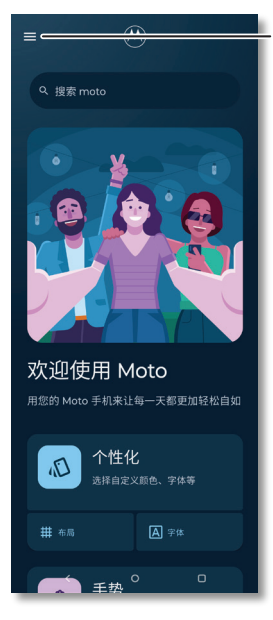

点按可打开 Moto 应用 功能,或向上滑动屏幕。

- **个性化:**通过自定义图标样式和主屏幕布局,让您的手机独具个人风 采。
- **手势:**使用简单的手势控制您的手机。
- **提示:**发现使用您手机的新方法。
- **显示:**优化显示屏的交互方式,让您的通知一目了然。
- **娱乐:**畅享引人入胜的沉浸式娱乐体验。

## **个性化**

自定义图标样式和主屏幕布局等。

**查找:**在主屏幕上点按 **设置** > **系统** > **Moto 玩机技巧** > > **个性化**

- **主题:**选择自定义主题或设计自己的主题来更改手机的样式。
- 点按**字体**、**色调**、**图标**、**图标形状**、**显示大小和文本**、**布局**等在手机上做 个性化设置。

## <span id="page-31-0"></span>**手势**

使用简单的手势控制您的手机。

**查找:**在主屏幕上点按 **设置** > **系统** > **Moto 玩机技巧** > > **手势**

- **敲敲后背:**双击手机背面可播放/暂停音乐、截屏、返回主屏幕、切换到 上一个应用程序或打开您喜欢的应用程序。
- **便捷侧边栏:**将您常用的应用放在侧边栏中,方便随时调用,可用自由 小窗或全屏方式打开。将**使用便捷侧边栏**打开,然后点按**设置** > **更多 设置** > **选择应用的打开方式** > **在自由小窗中打开应用**或**全屏打开应 用**。从边缘向内轻扫 侧边栏打开快捷方式列表,点按一个应用程序 以自由小窗或全屏方式打开它。长按 - 即可移动自由小窗;点按 即可全屏;点按 • 即可缩小为图标;点按 × 即可关闭窗口。
- **转转开相机:**快速翻转手机两次即可打开相机。
- **切切开手电:**沿侧面方向快速甩动手机两次即可打开或关闭手电筒。
- **三指截屏:**用三根手指按住屏幕即可截取屏幕图片。
- **拿起解锁:**拿起手机看屏幕即可解锁。有关更多信息,请参见**[人脸解](#page-40-3) [锁](#page-40-3)**。
- **翻转勿扰:**将手机正面朝下进入勿扰模式。
- **拿起静音:**拿起手机将来电铃声切换为静音。
- **滑动分屏:**来回滑动在分屏中查看应用程序。

#### **显示**

优化与显示屏交互的方式。

**查找:**在主屏幕上点按 **设置** > **系统** > **Moto 玩机技巧** > > **显示**

- **锁屏:**您可以自定义锁屏体验。
- **观看防息屏:**当您注视屏幕时,屏幕不会变暗或休眠。

#### **娱乐**

畅享引人入胜的沉浸式娱乐。

**查找:**在主屏幕上点按 **设置** > **系统** > **Moto 玩机技巧** > > **娱乐**

- 游戏:点按游戏 >  $\spadesuit$ ,打开 Moto 游戏时光的开关,然后您可以自定义 您的游戏选项。要在玩游戏时阻止来电或通知,点按 > **屏蔽来电**或 **屏蔽通知**。点按 > **侧边栏打开方式** > **从边缘向右滑动**或**点按图标**或 **隐藏侧边栏**。在游戏过程中,从边缘向右滑动侧边栏或点按图标,可选 择屏蔽来电、屏蔽通知、屏幕截图、分享、设置等。当您打开兼容游戏 时, A \*\*\*\*\*\*\*\*\*\*\*\* 会自动出现。
- **音量键切歌:**在手机休眠时,按音量上键或下键切换歌曲。
- **杜比全景声:**增强音频并自定义您的声音。

## <span id="page-32-0"></span>**Moto 笔记**

随时记录笔记、新手涂鸦、发挥创意!

**查找:**在主屏幕上点按 **Moto 笔记**

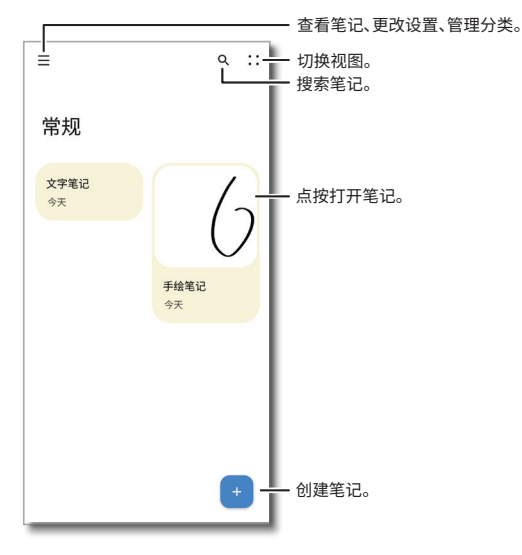

- **创建笔记:**点按 ,然后点按 文字笔记、 手绘笔记、 录音笔 记、|③|待办事坝列表或 |BJ PDF笔记。创建笔记后,点按 ❤ 保仔。
- 文字笔记:点按 门 创建文字笔记。点按屏幕底部的工具可插入表格、 拍照或选择图片。点按 提取图片中的文字,并添加到笔记中 。
- 手绘笔记:点按 @ 创建手绘笔记。点按屏幕底部的工具可更换笔的类 型、擦除手绘内容和使用直尺。要收起工具栏,点按工具栏右侧的 。 要添加图片或文字,点按菜单 > **添加图片**或**添加文字。**双指按住屏幕 可上下滚动画布,或者点按屏幕右侧的 ^ 或 >。

**提示:**要使手绘图形自动成型,点按菜单 — > 设置 ① > **自动成型**。在 手绘模式中,绘制一个形状后让手指在画布上停留1秒钟,该形状将自 动形成线条规整的图形,如直线、圆形和三角形。

- 录音笔记:点按 (4) 创建录音笔记。点按 (4) 开始录音, 点按 (1) 暂停录 音,点按  $\blacksquare$  结束录音, 点按  $\lozenge$  播放录音。
- 代办事项列表:点按 (©) 创建代办事项列表。点按 © 添加代办事项。
- **查看 PDF 文件:**点按 PDF 在手绘笔记中查看 PDF 文件。点按菜单 > **文档**,选择要查看的文件。文件打开后,即可使用手绘模式中的工具对 文件内容做标记。点按 ← 即可保存为手绘笔记。
- **为笔记命名或分类:**为笔记命名,点按该笔记,点按屏幕上方的标题字 段,然后输入标题。为笔记分类,点按屏幕上方的标题字段,然后点按  $\bigtriangledown$  选择或新建分类。按照分类查找或选择笔记,点按菜单 一> **代办事 项**、**个人**、**工作**或新建的分类。
- <span id="page-33-0"></span>• **设置背景:**创建或打开文字笔记或手绘笔记,点按菜单 > **设置背景**, 选择背景样式及颜色,然后点按**设定**。
- **编辑笔记:**点按笔记进行查看和编辑。
- 分享笔记:长按笔记,然后点按 <2,或打开笔记,点按菜单 :2> 分享。 **提示:**要一次性分享多条笔记,长按一条笔记后再点按其他需分享的 笔记,然后点按< $\boldsymbol{\mathcal{C}}_o$
- 删除笔记:长按笔记,然后点按 lo > 删除,或打开笔记,点按菜单:\*> **删除**。 **提示:**要一次性删除多条笔记,长按一条笔记后再点按其他需删除的

笔记,然后点按 > **删除**。

• **添加水印:**为分享的图片添加水印,点按菜单 > 设置 > **水印**。

## **更多应用程序**

#### **通讯录**

#### **查找:**在主屏幕上点按 **通讯录**

**提示:**您还可以通过**电话**应用程序的 联系人进入通讯录。请参见**[电](#page-19-3) [话](#page-19-3)**。

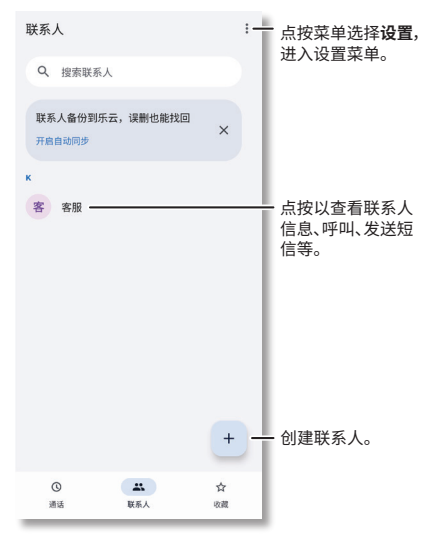

- 创建新联系人:点按 +,输入姓名、手机号码等信息,点按 √ 保存。
- 编辑或删除:点按某个联系人,点按 < \*\*\*\* 修改联系人或点按 \* 菜单 > **删除**。
- **呼叫、发信息或电子邮件:**点按某个联系人查看更多选项。您可以呼叫 联系人、向联系人发送信息。具体选项取决于您拥有该联系人的哪些 信息。
- **搜索联系人:**打开联系人列表,点按**搜索联系人**,输入联系人名称或号 码。
- 分享联系人:点按某个联系人,然后点按:菜单 > 分享,选择通过信 息、蓝牙或其他应用程序分享联系人。

**提示:**点按某个联系人,然后点按 菜单 > **创建快捷方式** > **添加**,即可 在主屏幕上为该联系人添加快捷方式。

- **同步:**在主屏幕上点按 **设置** > **登录联想帐号**,输入帐号和密码后点 按**云服务** > **联系人** > **确认同步**。
- **添加您的详细信息:**要存储您的用户个人资料,在**通讯录**中点按 菜 单 > **设置** > **我的信息**,填入您的个人资料及图片点按 保存。

#### **收藏**

将您最常呼叫的联系人设置为常用联系人,这样您就可以更快联系到他 们。

- **设置常用联系人:**在主屏幕上点按 **通讯录** > **联系人**,从联系人 列表中选择一个联系人并点按 ☆。
- **查看全部常用联系人:**在主屏幕上点按 **电话** > **收藏**。

#### **导入联系人**

您可以将联系人从其他来源导入到手机中,增加联系人。在 **通讯录**中 点按 菜单 > **设置** > **导入**,可选择**.vcf 文件**或 **SIM 卡**导入。

#### **导出联系人**

您可以将联系人导出手机。在 **通讯录**中点按 菜单 > **设置** > **导出**,选 择将联系人**导出为.vcf 文件**。

#### **文件管理**

管理手机或云盘的音频、视频、图片等文件。

香找:从主屏幕向左或向上滑动(参见[提示](#page-9-1)),然后点按 B 超级文件

- **最近更新:**查看近期存储的文件。
- **查看文件:**点按**本机**可查看手机内的**图片**、**视频**、**音频**等文件。
- **乐云云盘:**登录联想帐号后开启云盘。云盘提供文件的储存、读取、下 载等服务,具有安全稳定、海量存储的特点。
- **添加设备:**点按**添加设备**,可选择**添加平板**、**添加电脑**、**添加手机**。

#### **录音机**

**查找:**从主屏幕向左或向上滑动(参见**[提示](#page-9-1)**),然后点按 **录音机 注意:**请核实当地法律,因为您可能需要经过许可才能记录对话。

**查找:**在主屏幕上点按 ● 时钟

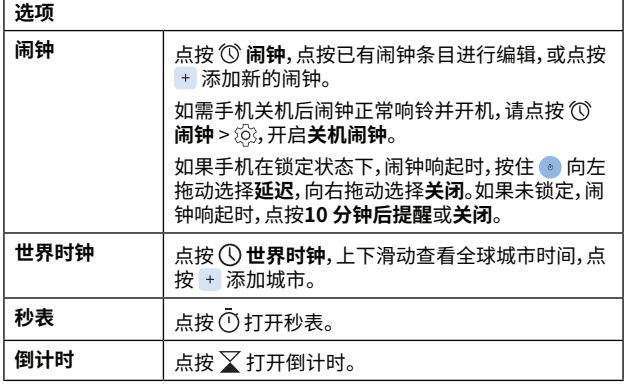

**提示:**设置您的当前日期、时间、时区和时间格式,在主屏幕上点按 **设 置** > **系统** > **日期和时间**。

## <span id="page-36-0"></span>**连接、共享和同步**

## <span id="page-36-2"></span>**连接 WLAN**

#### **连接到网络**

**查找:**在主屏幕上点按 **设置** > **网络与互联网** > **互联网**,将 **WLAN** 打开 **提示:**您还可以在**[快速设置](#page-13-1)**中打开或关闭 WLAN。

点按找到的网络即可连接。如果需要请输入密码。连接后您会在状态栏中 看到 $\Omega$ 。

**注意:**当 WLAN 打开时,您的手机会自动连接到之前使用过的可用网络。 如果您看到 WLAN 有个问号 , 从主屏幕顶部右边向下滑动打开快捷 面板,点按 WLAN 网络,然后输入密码。

#### <span id="page-36-1"></span>**WLAN 热点**

您可以将手机设为 WLAN 热点,以便其他支持 WLAN 的设备访问互联 网。您的手机将关闭 WLAN,使用移动数据访问互联网。此功能可能需要 您的服务运营商支持。

**查找:**在主屏幕上点按 **设置** > **网络与互联网** > **热点和网络共享** > **WLAN 热点**

**提示:**以下操作步骤可能会因您的网络而不同。

设置安全性:

- **热点名称:**输入热点的唯一名称。
- **隐藏我的手机:**您的手机热点不会对其他设备显示。
- **安全性:**选择所需的安全性类型:**无**、**WPA2-Personal**、 **WPA2/ WPA3-Personal** 或 **WPA3-Personal**。
- **热点密码:**输入至少 8 个字符,这个密码是其他人访问您的 WLAN 热 点所需的密码。

**注意:**要自动关闭热点,请点按**超时设置**。要设置哪些设备可以连接到热 点,请点按**管理设备** > **管理允许的设备**。

## **移动数据**

您的手机使用 WLAN 网络访问互联网。当 WLAN 网络不可用时,您可以 使用手机的移动数据。

移动数据默认开启。要将其关闭,从主屏幕顶部右边向下滑动打开快捷面 板点按 J**↑移动数据**。

**提示:**您不需要更改任何网络设置。如果有移动数据相关问题,请联系您 的服务运营商寻求帮助。

### **5G 独立组网(SA)**

您的手机支持 5G 独立组网(SA)功能,且默认开启此功能。

## <span id="page-37-1"></span><span id="page-37-0"></span>**连接蓝牙**

### **打开蓝牙**

从主屏幕顶部右边向下滑动打开快捷面板,点按 **蓝牙**打开蓝牙,长按  **蓝牙**打开蓝牙设置。

连接到配对的设备时,手机会自动打开蓝牙。

**提示:**要延长电池寿命或停止连接,请在不使用蓝牙时将其关闭。

### **连接设备**

首次连接蓝牙设备时,请执行以下步骤:

- 1. 确保您要与之配对的设备处于可检测到模式。
- 2. 在主屏幕上点按 **设置** > **连接与共享** > **连接偏好设置** > **蓝牙** > **与新 设备配对**。
- 3. 在打开蓝牙的情况下,点按找到的设备并进行连接(如有必要,点按**配 对**或输入蓝牙配对码,例如 **0000**)。

要自动断开或重新连接设备,只需关闭或打开设备即可。

**注意:**驾驶时使用移动设备或其配件可能会导致注意力不集中,也可能是 法律所不允许的。请务必遵守法律,安全驾驶。

### <span id="page-37-2"></span>**蓝牙分享文件**

- **照片或视频:**打开照片或视频,然后点按 **分享** > **蓝牙**。
- **联系人:**在主屏幕上点按 **通讯录**,长按某个联系人,然后点按**分享**  > **蓝牙**。

## **蓝牙网络共享**

要通过蓝牙共享手机的互联网连接,在主屏幕上点按 **设置** > **网络与 互联网 > 热点和网络共享** > **蓝牙网络共享**,然后打开开关,共享移动网 络。

## **使用计算机共享文件**

**注意:**版权 - 您是否拥有版权?请始终遵守规则。请参见手机上法律和安 全信息中的"内容版权"。

从计算机加载音乐、图片、视频、文档或其他文件,请使用 USB 线将手机 连接至计算机。更改 USB 连接类型,从主屏幕顶部左边向下滑动,查看 USB 连接,选择不同的连接模式:

- **文件传输**:选择后手机中的文件可拷贝到计算机中。
- **USB 网络共享:**选择后手机通过 USB 与计算机共享移动网络。
- **MIDI:**选择后手机作为 MIDI 输入设备使用。
- **PTP:**选择后手机中的照片和视频可拷贝到计算机中。
- **不进行数据传输:**选择后仅为手机充电,不能作为存储设备。

**提示:**确保将手机连接至高功率 USB 端口。通常计算机上都有这些端口。 **注意:**首次使用 USB 连接时,您的计算机可能会显示正在安装驱动程序。 根据计算机屏幕显示的提示完成安装。安装可能需要几分钟时间。

## <span id="page-38-0"></span>**虚拟专用网(VPN)**

使用 VPN 可以访问安全网络(例如拥有防火墙的办公网络)上的文件。请 联系网络管理员咨询 VPN 设置,以及是否需要安装任何其他的应用程序 或是否有其他要求。

输入 VPN 设置,在主屏幕上点按 **设置** > **网络与互联网** > **VPN**。点按 添加新的 VPN。选择 VPN 的类型,输入网络管理员提供的设置。网络 存储在 VPN 列表中,需要连接时您可以从中选择。

## **共享您的数据连接**

您可以通过 USB 或蓝牙将您的移动网络共享给其他设备。

**警告:**您的手机将关闭 WLAN,并使用移动数据访问互联网。此功能可能 需要您的服务服务运营商支持。

1. 使用 USB 数据线将手机连接到计算机。

**注意:**如果您的计算机运行的版本早于 Microsoft Windows 7 或 Apple Macintosh OSX,则可能需要特殊配置。

- 2. 在手机上,在主屏幕上点按 **设置** > **网络与互联网** > **热点和网络共 享** > **USB 网络共享**,并确保 WLAN 已关闭。
- 3. 要停止连接,再次点按 **USB 网络共享**,然后将手机与计算机断开连 接。

## **打印**

要通过手机打印照片、文档等,可能需要先在手机上安装打印机设备的应 用程序。在主屏幕上点按 **设置** > **连接与共享** > **连接偏好设置** > **打印**, 然后开始使用打印功能。

## **云服务**

拥有一个联想帐号便可以访问手机、平板电脑、计算机等所有设备上的内 容。

在主屏幕上点按 **设置** > **登录联想帐号** > **云服务**,创建一个联想帐号, 使用云服务备份您手机的数据,如照片、联系人和短信。

## **手机、平板和蓝牙配件**

您可以充分利用手机和平板电脑协同工作。

- **传输媒体和文件:**将文件复制到手机并将其传输到其他设备,请参见 **[蓝牙分享文件](#page-37-2)**。
- **手机热点:**如果您有 WLAN 平板电脑,可以将手机变成 WLAN 热点, 以便平板电脑可以在任何地方访问互联网,请参见 **[WLAN 热点](#page-36-1)**。
- **蓝牙配件:**如果平板电脑可以使用蓝牙键盘或其他配件,那您也可以 在手机上使用它们。要连接它们,请参见**[连接蓝牙](#page-37-1)**。

# **使用存储卡**

您可以将图片、视频、音频和其他文件从手机内部存储空间转移到存储卡 (需自行购买)。

**注意:**您的手机支持最大 1TB 外置存储卡。要获得最佳使用效果,请使用 Class 10(10 级)或更高等级的存储卡。

## <span id="page-39-0"></span>**格式化存储卡**

将存储卡插入您的手机(参见**[插入 SIM 卡和存储卡](#page-4-1)**)。

**警告:**请勿使用电脑格式化存储卡。

- 1. 在主屏幕上点按 **设置** > **存储**。
- 2. 点按 此缝 ,在下拉列表中选择存储卡。
- 3. 点按菜单 > **格式化**。

**警告:**格式化存储卡会清空卡中的所有文件。

### **将手机文件移至存储卡**

您可以将手机中的文件移至存储卡,以释放手机存储空间。

- 1. 在主屏幕上点按 **设置** > **存储**。
- 2. 点按**文档和其他**、**图片**或**视频**,打开某个文件夹,然后长按文件,点按 菜单 **• > 移至....**。

**提示:**要进行全选,点按菜单 > **全选**。

3. 点按菜单 —,然后点按存储卡,选择想要存储的文件夹或位置,点按 **移动**。

**提示:**要将文件夹或文件移至新建文件夹,点按菜单 > 存储卡,然 后点按 创建新文件夹,输入文件夹名称,点按**确定**。

### **移除存储卡**

从手机取出存储卡之前,您需要弹出存储卡。

- 1. 在主屏幕上点按 **设置** > **存储。**
- 2. 点按 此继 ,在下拉列表中选择存储卡。
- 3. 点按菜单 > **弹出**。

**提示:**要重新装载存储卡,点按菜单 > **装载。**

**提示:**您也可以在主屏幕上点按 **设置** > **存储** > **文档和其他**、**图片**或**视 频 > 菜单 —,然后点按存储卡旁边的 ▲ 弹出存储卡。** 

**警告:**当您的手机正在使用存储卡或往存储卡传输文件时,请勿移除该 卡。

## **飞行模式**

使用飞行模式关闭所有无线连接(乘坐飞机时使用)。从主屏幕顶部右边 向下滑动打开快捷面板,然后点按 **飞行模式**。

**注意:**选择飞行模式时,所有无线服务将被禁用。如果航空公司允许,您之 后可以重新打开 WLAN 和/或蓝牙。其他无线语音和数据服务 (例如呼叫和短信)在飞行模式下仍保持关闭。但您仍可以使用您所在地 区的紧急号码拨打紧急电话。

# <span id="page-40-1"></span><span id="page-40-0"></span>**安全与隐私**

确保您的信息受到保护,以防手机丢失或被盗。

## **手机解锁**

最简单的保护手机的方法是不使用时锁定屏幕。您可以选择最适合的解 锁方式。

### <span id="page-40-2"></span>**屏幕锁定**

**查找:**在主屏幕上点按 **设置** > **安全与密码**

1. 点按**屏幕锁**,选择锁定类型:

- » **无**:无密码。
- » **滑动**:向上滑动解锁。
- » **图案**:绘制图案密码。
- » **数字密码**:设置六位数字密码。 提示:若要设置四到十六位数字密码,点按 (2)选择自定义数字密 **码**。在解锁时,输入密码后需要点按 ■。
- » **混合密码**:设置四到十六个字母,数字或符号的密码。
- 2. 设置锁定类型后,点按屏幕锁设置 。点按**自动息屏多久后锁定**以更 改屏幕休眠后多久锁定屏幕。

**提示:**要更改休眠时间,在主屏幕上点按 **设置** > **显示** > **自动息屏**。

**注意:**您可以在锁定的手机上拨打紧急电话,请参见**[紧急呼叫](#page-21-0)**。锁定的手 机仍会响铃,您无需解锁即可接听电话。

#### **指纹解锁**

您可以使用指纹传感器(请参见**[手机外观](#page-3-1)**查看传感器位置)来解锁手机、 授权购买或登录应用程序。

#### **查找:**在主屏幕上点按 **设置** > **安全与密码** > **指纹解锁**

**提示:**在添加指纹信息之前,您需要先选择您的备用屏幕解锁方式,例如 图案、数字密码或混合密码。

- **录入指纹:**点按**设置**并按照屏幕上的提示录入您的指纹信息直到完 成。
- **添加更多指纹:**点按**添加指纹**。您最多可以添加 5 个指纹。
- **删除指纹:**点按指纹旁边的 将其删除。
- **重命名:**点按指纹名称,键入新名称然后点按**确定**。

## <span id="page-40-3"></span>**人脸解锁**

拿起手机并直视屏幕即可解锁。

**警告:**人脸解锁安全性低于图案、PIN 或密码解锁等。与您长相相似的人 也可能解锁您的手机。

#### **查找:**在主屏幕上点按 **设置** > **安全与密码** > **人脸解锁**

**提示:**在添加面部信息之前,您需要先选择您的备用屏幕解锁方式,例如 图案、数字密码或混合密码。

- <span id="page-41-0"></span>• **录入人脸:**点按**设置**并按照屏幕上的提示录入您的面部信息直到完 成。
- **更改人脸解锁设置:**自定义如何使用人脸解锁手机。
	- » **跳过锁定屏幕:**开启该功能后,人脸解锁后可直接跳转到主屏幕或 最近使用的应用。关闭该功能后,人脸解锁后还需要上滑才能进入 主屏幕。
	- » **拿起解锁:**开启该功能后,拿起手机查看手机屏幕即可解锁。关闭该 功能后,按电源键唤醒手机屏幕后才能使用人脸解锁。
- **重新面部扫描:**删除现有的面部扫描记录并创建一个新的面部模型, 请点按**重新面部扫描** > **重做**。
- **删除脸部模型:**删除存储的面部扫描记录并关闭人脸解锁,请点按**删 除脸部模型** > **删除**。

**注意:**如果您的手机已被锁定超过 4 小时,人脸解锁将无法使用,您可使 用其他方式解锁。

## **SIM 卡锁定**

您的服务运营商提供的 SIM 卡有默认 PIN 码。您可以使用 PIN 码锁定 SIM 卡,防止手机中的个人信息泄露。

#### **查找:**在主屏幕上点按 **设置** > **安全与密码** > **更多安全设置** > **SIM 卡 锁定**,打开**锁定 SIM 卡**

**注意:**如果打开了锁定 SIM卡,每次更换 SIM 卡或重启手机时都会提示 输入 PIN 码。

- 1. 确保您知道服务运营商随 SIM 卡提供的 PIN 码。如果没有,请联系您 的服务运营商。
- 2. 打开**锁定 SIM 卡**,然后输入服务运营商提供的 PIN 码并按照提示设 置。
- 3. 点按**更改 SIM 卡 PIN 码**,按照提示更改默认 PIN 码。

**警告:**如果您多次输错 PIN 码,您的 SIM 卡将被禁用。要再次启用 SIM 卡,请联系您的服务运营商以获取 PIN 解锁码(PUK 码)。

## **无法解锁?**

如果您忘记了图案、PIN 或密码,请与服务服务运营商联系,将手机恢复 出厂设置。

**警告:**恢复出厂设置将清除手机上的所有数据。

## **隐私**

您的信息安全很重要。

**查找:**在主屏幕上点按 **设置** > **隐私**

#### <span id="page-41-1"></span>**隐私信息中心**

查看过去 24 小时内哪些应用程序使用了您手机的权限。

#### **查找:**在主屏幕上点按 **设置** > **隐私** > **隐私信息中心**

点按**位置信息**、**相机**或**麦克风**,可查看应用程序使用的时间。点按**查看其 他权限**,可查看更多应用的其他权限。

## <span id="page-42-0"></span>**权限管理器**

查看哪些应用程序有权访问个人信息,例如日历、联系人和位置信息等。

**查找:**在主屏幕上点按 **设置** > **隐私** > **权限管理器**

选择**按权限管理,**点按一种权限可查看应用程序权限列表。要更改应用程 序权限,选择应用程序,点按**允许**、**询问**、**禁止**、**始终允许**或**仅在使用应用 时允许**。

**注意:**关闭权限可能会导致应用程序无法正常运行。

## **摄像头使用/麦克风访问权限控制**

您的手机允许应用程序和服务访问摄像头或麦克风。

要阻止所有应用和服务访问摄像头或麦克风,在主屏幕上点按 **设置** > **隐私**,关闭**摄像头使用权限**/**麦克风访问权限**。

**提示:**想关闭应用程序使用摄像头或麦克风的权限,请参见**[隐私信息中](#page-41-1) [心](#page-41-1)**。要控制单个应用程序的摄像头或麦克风访问权限,请参见**[权限管理](#page-42-0) [器](#page-42-0)**。

**注意:**麦克风访问权限已关闭,您拨打紧急电话号码时,仍然可以使用麦 克风。

### **显示剪贴板访问通知**

当应用程序访问您复制的文本、图像或其他内容时,您的手机会提示一条 消息。要关闭该功能,在主屏幕上点按 **设置** > **隐私**,将**显示剪贴板访 问通知**关闭。

#### **显示密码**

您的手机会在您键入密码时短暂显示输入的字符。要关闭该功能,在主屏 幕上点按 **设置** > **隐私**,将**显示密码**关闭。

## **位置信息**

您可以管理位置权限并查看最近哪些应用使用了您手机的位置。定位可 能会使用 GPS、WLAN、移动网络和传感器等来源。

**查找:**在主屏幕上点按 **设置** > **位置信息**,将**使用位置信息**打开。要阻 止所有应用程序和服务访问您手机的位置,将**使用位置信息**关闭。

- 要查看最近使用手机位置的所有应用,请点按**查看全部**。
- 要选择哪些应用程序有权使用位置信息,请点按**应用位置信息权限**, 选择一个应用程序并选择**始终允许**、**仅在使用应用时允许**、**询问**或**禁 止**。

**提示:**只需将您的大致位置共享给某个应用程序时,可关闭**使用确切 位置**。

### **锁屏上的通知**

您的手机即使在锁定时也能显示通知。

要选择显示哪些通知,可选择:

• 在主屏幕上点按 **设置** > **通知** > **锁屏上的通知**,可选择**显示对话、默 认通知、静音通知**、**隐藏已设为静音的对话和通知**和**不显示任何通 知**。

<span id="page-43-0"></span>• 在主屏幕上点按 **设置** > **隐私** > **锁屏上的通知**,可选择**显示所有通 知内容**、**仅在解锁状态下显示敏感内容**或**完全不显示通知**。

## **屏幕固定**

想快速访问重要的屏幕(如登机牌或购物券)吗?固定屏幕即可轻松访问。 **查找:**在主屏幕上点按 **设置** > **安全与密码** > **更多安全设置** > **固定应 用**,打开**使用"固定应用"**

点按 最近使用的应用程序,左右滑动选择要固定的应用,点按应用程 序顶部的图标,然后点按 **固定**。

要取消固定应用程序,同时按住 < 和 ■,或向上滑动并按住。

## <span id="page-43-1"></span>**应用安全**

### **来自应用商店的应用**

获取应用程序、游戏等。

**查找:**在主屏幕上点按 **应用商店**

### **来自互联网的应用**

您可以使用浏览器从其他在线应用商店下载应用程序。

**提示:**请仔细选择和更新应用程序,因为其中一些应用和更新可能会影响 手机的性能,请参见**[谨慎选择](#page-43-2)**。

**注意:**安装应用程序时,请确保您已阅读相关提示,了解应用程序将访问 的信息。如果您不希望应用程序访问此信息,请取消安装。

如需安装应用中心没有的应用程序,在主屏幕上点按 **设置** > **应用** > **特殊应用权限** > **安装未知应用**,然后点按一个应用程序,打开**允许此来 源的应用**。

### <span id="page-43-2"></span>**谨慎选择**

这里有一些提示:

- 为防止间谍软件、网络钓鱼或病毒,请使用可信任网站(例如 **应用 商店**)中的应用。
- 安装前请先查看应用程序的评分和评论。如果您怀疑应用程序的安全 性,请不要安装它。
- 应用程序会消耗一定手机内存、数据流量、电量和处理能力,具体情况 因应用程序而异。如果您对某应用程序耗用的手机内存、数据流量、电 量和处理能力不满意,请卸载该应用程序。
- 监控儿童对应用程序的访问权限,防止他们浏览不当内容。
- 某些应用程序可能无法提供完全准确的信息,请格外小心,尤其是涉 及到个人健康时。

## **应用权限**

当您使用应用程序中某些功能时,可能需要给予该程序某些权限。

修改应用程序权限设置,在主屏幕上点按 **设置** > **隐私** > **权限管理器**, 在**按应用管理**列表中选择应用程序并选择所需权限进行修改。

要修改应用程序的权限,长按应用程序,点按 **应用信息** > **权限**。点按

<span id="page-44-0"></span>一项功能(例如麦克风),选择**始终允许**、**允许**、**仅在使用应用时允许**、**询问** 或**禁止**。

### <span id="page-44-1"></span>**管理应用**

- **删除应用程序:**要从主屏幕页面删除应用程序,长按并移动该应用程 序,屏幕顶部出现 **移除**,然后将其拖动到**移除**中。该应用程序不会 从您的手机中删除,只会从主屏幕中删除。
- **卸载应用程序:**要卸载手机中的应用程序,长按某应用程序,点按 **应用信息** > **卸载**。或者长按并移动该应用程序,屏幕顶部出现 **卸载**,然后将其拖动到**卸载**中。

**提示:**部分应用程序不可以卸载,但可以停用。

- **停用或强行停止应用程序:**要停用应用程序或强制其停止运行,在主 屏幕上点按 **设置** > **应用**,点按查看全部应用,在列表中选择应用程 序,选择**停用**或**强行停止**。
- **查看应用程序详细信息:**长按某个应用程序,然后点按 **应用信息**。
- **查看应用程序数据使用情况:**在主屏幕上点按 **设置** > **应用**,点按查 看全部应用,在列表中选择应用程序,点按**移动数据和 WLAN** 查看数 据流量使用情况。

## **数据流量**

您可以跟踪手机上传和下载的数据流量。

**查找:**在主屏幕上点按 **设置** > **网络与互联网** > **移动网络**

某些应用在您不查看时仍会在后台传输数据。为减少此类数据流量的使 用,在主屏幕上点按 **设置** > **网络与互联网** > **省流量模式**,打开**使用省 流量模式**,可设置不限制使用数据的的应用程序。

**提示:**要查看 WLAN 数据使用情况,在主屏幕上点按 **设置** > **网络与互 联网** > **互联网** > **不属于运营商的流量消耗**。

流量监控提供的数据信息旨在帮助您管理手机。由于计费方式不同,信息 可能与您的服务供应商收取的费用不符。

# <span id="page-45-0"></span>**故障排除**

## **重新启动或删除应用**

如果某个应用程序打开后会使手机停止响应,长按电源键选择**重启**,或长 按电源键直到屏幕变黑并且手机重新启动。手机重启后删除该应用程序。

## **检查软件更新**

要手动检查更新,在主屏幕上点按 **设置** > **系统更新**。

如果手机通知您系统有更新,请按照手机屏幕提示下载并安装更新。您的 手机可通过 WLAN 连接(如果可用)或移动网络下载更新。我们建议您通 过 WLAN 连接下载更新。请记住,这些更新可能会很大(25MB 或更大), 并且可能并非在所有国家/地区都可用。

**注意:**更新手机系统时,请确保电池有完成更新所需的电量。

## **恢复出厂设置**

要将手机恢复出厂设置并清除手机上的所有数据,在主屏幕上点按 **设置** > **系统** > **重置选项** > **清除所有数据(恢复出厂设置)**。

**警告:**手机上所有下载的应用程序和用户数据将被删除。保存在云服务中 的数据不会被删除。

## **释放存储空间**

为了帮助您的手机更好地运行,您可以删除旧的或长期未使用的项目,例 如下载的应用程序安装包。

**提示:**要查看手机剩余的存储空间,在主屏幕上点按 **设置** > **存储**。

- **释放空间:**在主屏幕上点按 **设置** > **存储** > **释放空间。**
- **存储空间管理器:**移除您手机中超过时间的并已备份的照片和视频。 在主屏幕上点按 **设置** > **存储** > **存储管理器**,打开**使用存储空间管 理器**,点按**移除照片和视频**,然后选择**超过 30 天**、**超过 60 天**或**超过 90 天**。
- **卸载应用程序:**在主屏幕上点按 **设置** > **应用**,点按应用程序选择 **卸载**。
- **清除应用数据:**在主屏幕上点按 **设置** > **应用**,点按应用程序 > **存储 和缓存** > **清除存储空间**/**清除缓存**。或者从主屏幕向左或向上滑动进 入应用程序列表,长按应用程序,然后点按 **应用信息** > **存储和缓存** > **清除存储空间**/**清除缓存**。
- 删除照片和视频:在主屏幕上点按 C 相册 > 2,然后选择一个或多 个要删除的项目并点按 **删除**。

## **查找 IMEI 号码**

您可以通过在电话拨号盘上输入 \*#06# 来查询 IMEI 号码,或在主屏幕 上点按 **设置** > **关于手机** > **IMEI**。

有关服务和支持,详情**[获取帮助及更多内容](#page-47-1)**。

## <span id="page-46-0"></span>**查找手机**

手机丢失时,您可以通过**查找手机**来定位、锁定手机,或远程擦除手机上 的数据,以确保您的个人信息得到保护。您还可以访问 [zhao.lenovomm.com](http://zhao.lenovomm.com) 查找手机。

**查找:**在主屏幕上点按 **设置** > **手机管家**,在屏幕底部选择**实用工具** > **查找手机**

- 1. 打开**使用查找手机**,登录您的联想帐号,选择屏幕锁定方式,点按**信任 手机号**,输入电话号码后点按**确定**。您还可以打开以下功能:
	- » 打开**报告最后位置**,通过发送锁定指令将手机锁定后,当手机电量 低至即将关机前,将手机位置以短信方式发送给信任手机号。所产 生的费用由您的服务运营商收取。
	- » 打开**报告SIM卡变化**,通过发送锁定指令将手机锁定后,如果手机 中的SIM卡有变化,手机会将新号码以短信方式发送至信任手机 号。
- 2. 手机丢失后,您可以通过信任手机号向丢失的手机发送如下短信指 令。
	- » **zhao#SD#**,远程锁定手机屏幕。好心人捡到手机后可以根据屏幕 提示拨打信任手机号联系到您。
	- » **zhao#JB#**,远程触发警报响铃,响铃持续一分钟。您可以根据警报 铃声寻找手机。好心人捡到手机后也可以根据屏幕提示拨打信任手 机号联系到您。
	- » **zhao#DW#**,远程定位手机。指令生效后,信任手机号会收到一条 短信,告知丢失手机所在的位置,您可以根据提示位置找回手机。再 次发送指令可更新丢失手机所在的位置。

**提示:**找回手机之后输入正确的解锁密码即可正常使用手机。

您还可以选择设置 SIM 卡 PIN 码,输入 PIN 码才可以使用手机,以保护 SIM 卡安全。在主屏幕上点按 **设置** > **安全与密码** > **更多安全设置** > **SIM 卡锁定**,打开**锁定 SIM 卡**。

# <span id="page-47-1"></span><span id="page-47-0"></span>**获取帮助及更多内容**

获取答案、更新和信息:

- **获取资源:**获取软件、查找用户指南等,请访问 [www.lenovocare.com.cn](http://www.lenovocare.com.cn)。
- **获取应用程序:**在主屏幕上点按 **应用商店**,购买和下载应用程序。

## **在哪里可以找到法律、安全和监管信息?**

为了让您更方便获取这一重要信息,您可通过手机的设置菜单或在网站 上获取相关资料。使用设备前,请查阅这些资料。要从已连网的手机上获 取资料,在主屏幕上点按 **设置** > **关于手机** > **法律信息**,选择主题。要 从网站获取资料,请访问 [www.motorola.com/device-legal。](http://www.motorola.com/device-legal)

要了解手机保修服务的详细内容,在主屏幕上点按 **设置** > **关于手机** > **法律信息** > **保修信息** > **保修政策(中国大陆)**,或者访问 [www.lenovocare.com.cn/ServicePolicy.aspx。](https://www.lenovocare.com.cn/ServicePolicy.aspx)

## **服务和维修**

如果您有疑问或需要帮助,可随时联系我们。请访问 [www.lenovocare.com.cn,](http://www.lenovocare.com.cn)查看更多客户服务选项。

# <span id="page-48-0"></span>**版权和商标**

Motorola Mobility LLC 222 W. Merchandise Mart Plaza Chicago, IL 60654 [www.motorola.com](http://www.motorola.com)

某些功能、服务和应用程序需要连网,可能无法在所有区域使用;也可能 适用其他条款、条件和/或收费标准。有关详细信息,请联系您的服务运营 商。

本指南中提及的所有产品特性、功能、规格和其他信息均依据最新的可用 信息提供,我们已尽力保证在编写本指南时这些信息是准确的。摩托罗拉 保留更改或修改任何信息或规格的权利,无需事先通知且不承担任何义 务。

**注意:**本指南中的图片仅供参考,如果有个别图片与产品实物不符,请以 产品实物为准。

MOTOROLA、标志性的 M 徽标、MOTO 和 MOTO 系列的标记均为 Motorola Trademark Holdings, LLC. 的商标或注册商标。LENOVO 是 联想的商标。Google、Android、Google Play 和其他标记均为 Google LLC. 的商标。microSD 徽标是 SD-3C, LLC. 的商标。USB Type-C® 和 USB-C® 是 USB Implementers Forum 的注册商标。由 Dolby Laboratories 授权制造。Dolby、Dolby Atmos 和双 D 符号均为 Dolby Laboratories Licensing Corporation 的注册商标。所有其他产品或服 务名称为各自所有者的财产。

© 2023 Motorola Mobility LLC. 保留所有权利。

由 Lenovo 的全资子公司 Motorola Mobility LLC 设计并制造。

产品 ID:**moto g54** (型号 XT2343-3) 手册编号:SSC8E00364-C